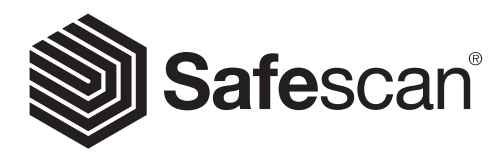

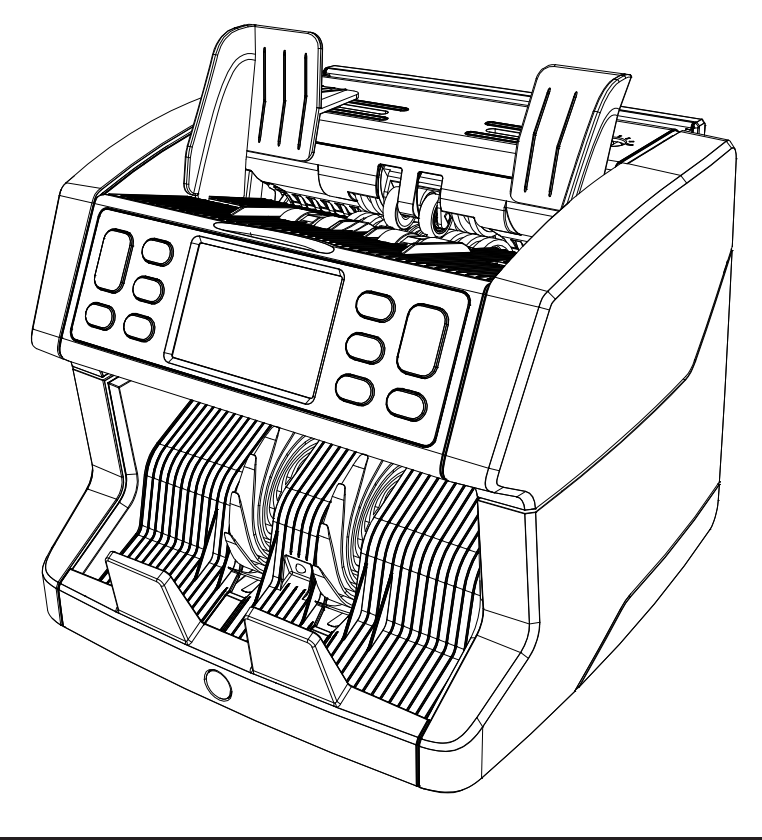

# Gebruikshandleiding

English | Nederlands | Deutsch | Français | Español | Italiano

# 2865-S / 2885-S Bankbiljettenteller

# Inleiding

Hartelijk dank voor de aanschaf van de Safescan 2865-S / 2885-S bankbiljettenteller. Voor correct gebruik en onderhoud adviseren wij u deze handleiding zorgvuldig te lezen.

### Let op

Indien de apparatuur op enige wijze wordt aangepast of wordt gebruikt op een manier waar deze ten tijde van de levering niet voor bestemd is, accepteert de leverancier van de apparatuur geen aansprakelijkheid voor letsel of schade aan personeel of apparatuur. Als de omstandigheden voor het gebruik van de apparatuur veranderen, dient u contact op te nemen met de leverancier, anders komt de verklaring van overeenstemming te vervallen.

#### Veiligheidsvoorschriften

- Plaats de machine op een vlakke en stabiele ondergrond.
- Plaats de machine niet in een stoffige of vuile omgeving.
- Gebruik de meegeleverde stofhoes wanneer de machine niet wordt gebruikt.
- Plaats de machine niet in direct zonlicht of nabij warmtebronnen of airconditioners.
- Koppel altijd het stroomsnoer los voordat u onderhoud gaat verrichten aan de machine.
- Sluit de machine altijd aan op een geaard stopcontact.
- Maak uitsluitend gebruik van het geleverde stroomsnoer.
- Bedrijfstemperatuur 15-35 °C / 59-95 °F.
- Bedrijfsvochtigheid 30-80% R.H.
- Gebruik de machine niet buitenshuis.
- Stel de machine niet bloot aan vloeistof.
- Deze machine bevat draaiende onderdelen. Raak bewegende onderdelen nooit aan als de machine is ingeschakeld.
- Zorg ervoor dat er geen vreemde voorwerpen (munten, paperclips, nietjes) in de machine vallen; deze kunnen de mechanische onderdelen en sensoren van de machine blokkeren en ze beschadigen of breken. Bovendien komt de garantie in dat geval te vervallen.
- Houd sieraden, lang haar, dassen en overige uitstekende delen uit de buurt terwijl u met de machine werkt.
- Haal de machine nooit uit elkaar.
- Om het gevaar op schokken te voorkomen, moet u het stroomsnoer nooit met natte handen aanraken.
- Om brand of kortsluiting te voorkomen moet u de stekker uit het stopcontact halen als u de machine naar een andere plek wilt verplaatsen.
- Pak de stekker vast wanneer u de machine los wilt koppelen van het stopcontact, trek nooit aan het snoer.

#### Productoverzicht en inhoud van de doos

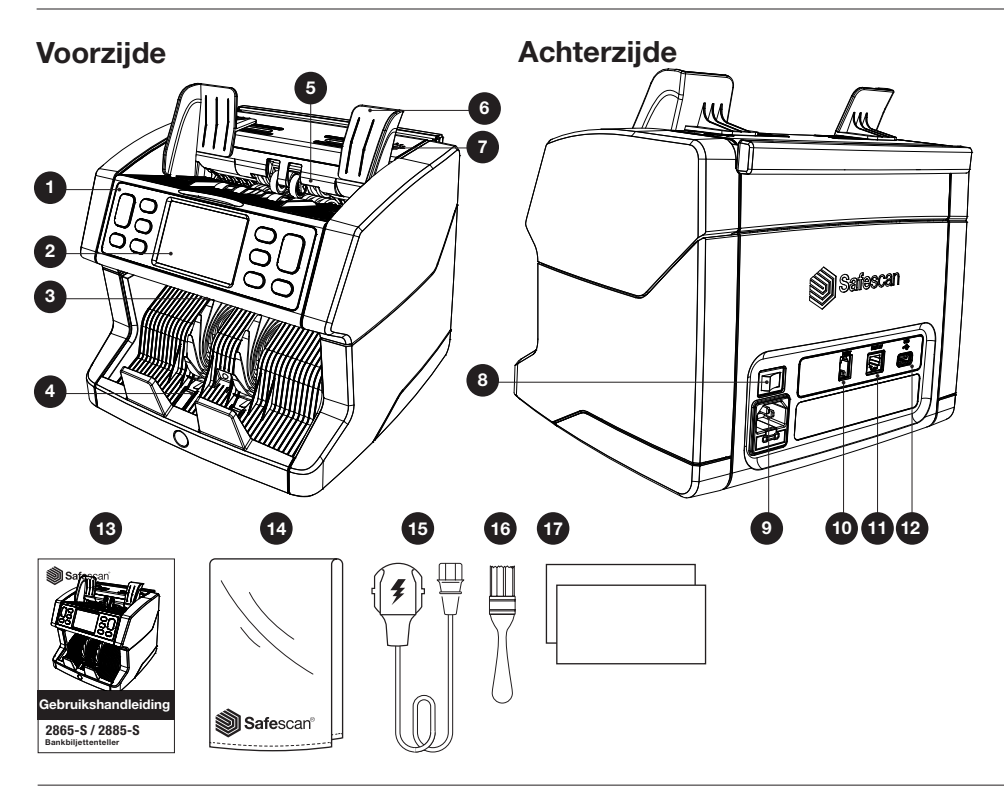

- 1. Bedieningspaneel
- 2. LCD-aanraakscherm
- 3. Handvat ontgrendeling bovenpaneel
- 4. Stacker
- 5. Hopper
- 6. Bankbiljetgeleiders
- 7. Afstelknop toevoeropening
- 8. Aan/uit-schakelaar
- 9. Stroomaansluiting
- 10. Aansluiting printerpoort (RJ-10)
- 11. Aansluiting extern display (RJ-12)
- 12. Update-poort (USB-A)
- 13. Gebruikshandleiding
- 14. Stofdeksel
- 15. Stroomsnoer
- 16. Reinigingsborstel
- 17. Reinigingsvellen

#### De machine gereed maken voor gebruik

- 1. Verwijder de beschermfolie van het Lcd-scherm.
- 2. Sluit het stroomsnoer aan op het stopcontact.
- 3. Zet de machine aan met de Aan/Uit-schakelaar.
- 4. De bankbiljettenteller start. Druk op het touchscreen om een taal te selecteren en bevestig uw keuze in het volgende scherm.
- 5. De machine voert een zelftest uit. Tijdens de test worden de softwareversie en het typenummer weergegeven. Als de zelftest succesvol is verlopen opent de machine het telscherm en is deze gereed voor gebruik.

#### Knoppen en touchscreen

11.

Aantal getelde biljetten

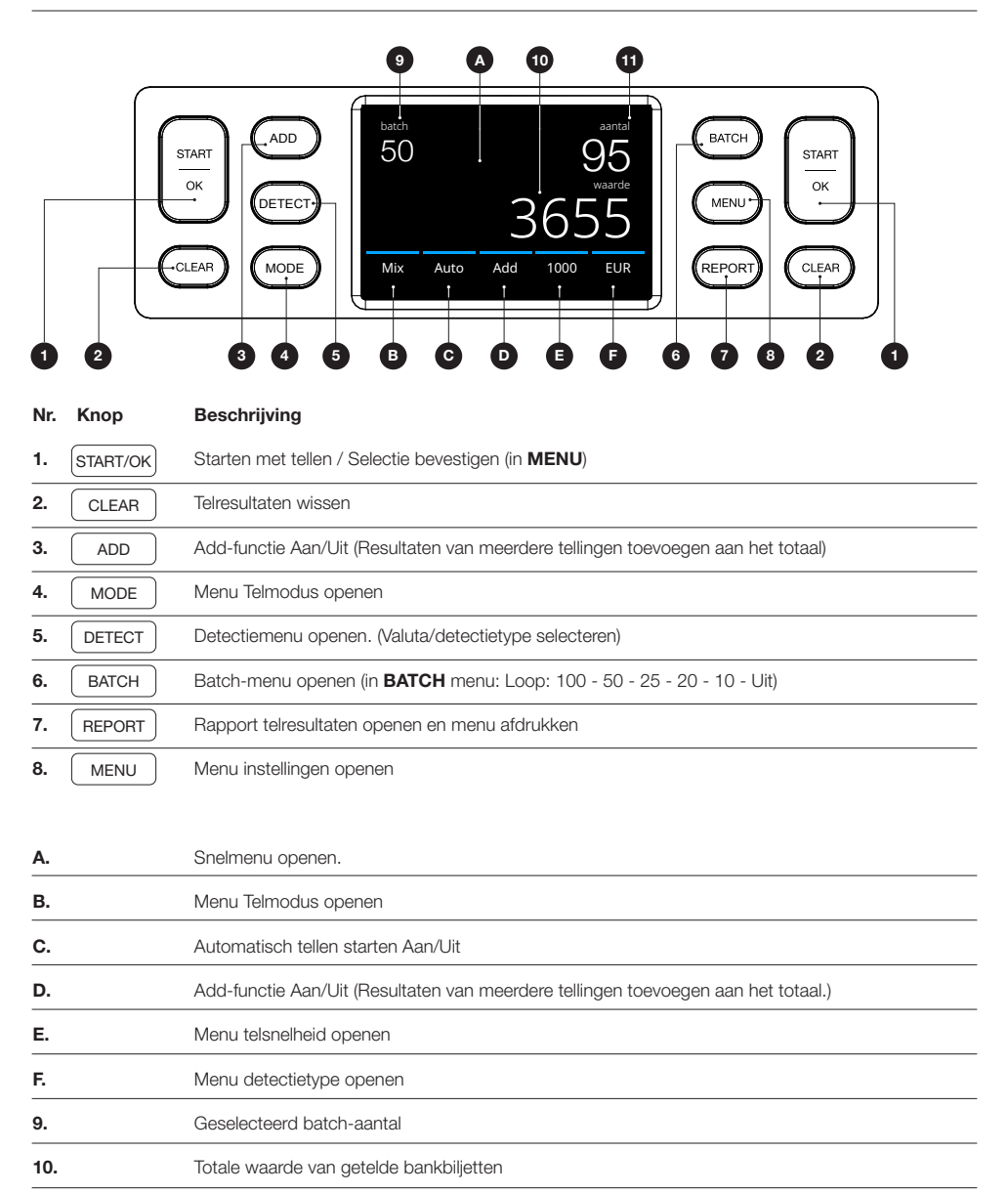

# Eerste gebruik

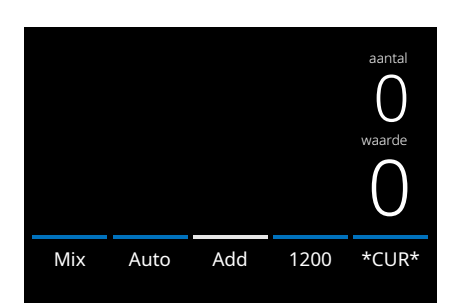

- 1. De machine start standaard met de volgende instellingen: A. Detectietype: \*CUR\* (Automatische herkenning van valuta)
	- **B.** Telmodus: MIX
	- C. Automatisch starten: AAN
	- D. Add-modus staat Uit
	- E. Telsnelheid: 1200

2. Voorkom onnodige telfouten. Stel de hoppergeleider voor bankbiljetten zo in dat de zijkanten zijn ingesloten en de biljetten gecentreerd zijn. Maak een nette stapel van de bankbiljetten en zorg dat de achterkant van de stapel recht is uitgelijnd en de biljetten gecentreerd zijn.

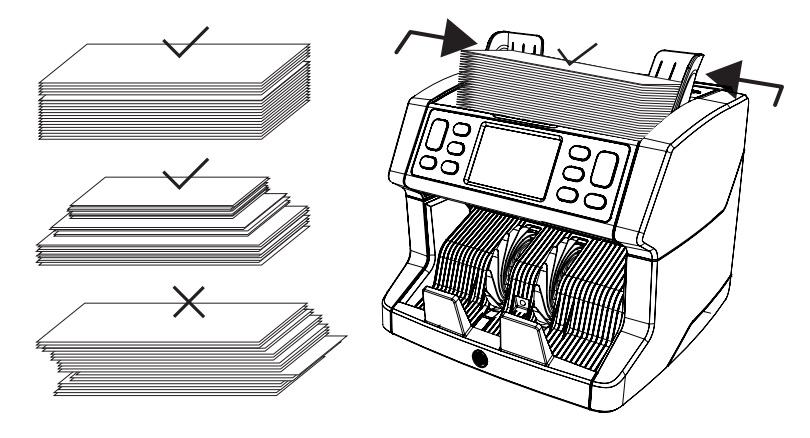

- 3. Wanneer de bankbiljetten op de hopper zijn geplaatst start de machine automatisch met tellen. Druk op [AUTO] op het scherm om deze functie uit te schakelen.
- 4. Wanneer de machine een verdacht bankbiljet waarneemt tijdens het tellen, zal deze stoppen, een alarmsignaal laten horen en een foutmelding op het scherm tonen. Het laatst getelde bankbiljet in de stacker is het verdachte biljet. Verwijder dit biljet en druk op [Start/OK] om het tellen te hervatten.

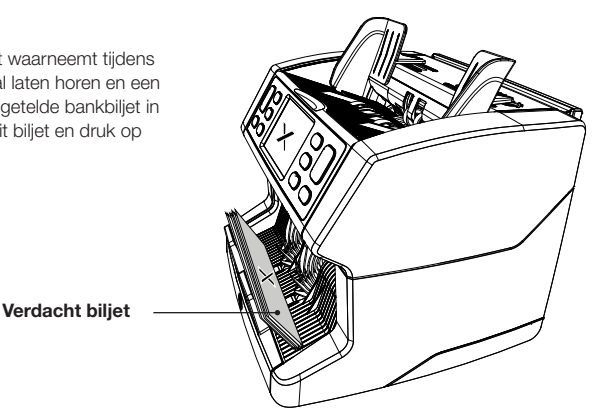

**Nederlands** 

5. Nadat de telling is voltooid, worden de resultaten op het scherm weergegeven.

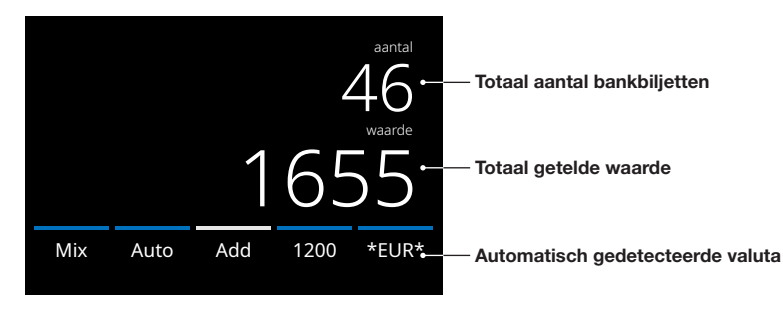

6. Druk op de knop [REPORT] om de gedetailleerde telresultaten te zien, gespecificeerd op basis van denominatie.

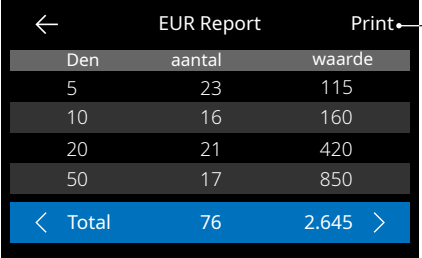

- Druk op **[PRINT]** op het scherm om de telresultaten af te drukken\*.

\* Wij raden het gebruik aan van de optionele Safescan TP-230-printer

#### Een detectietype selecteren

1. Om het huidige detectietype te selecteren of te wijzigen drukt u op de knop rechtsonder in het touchscreen of drukt u op de knop **[DETECT]** op het bedieningspaneel. Het detectiemenu wordt geopend.

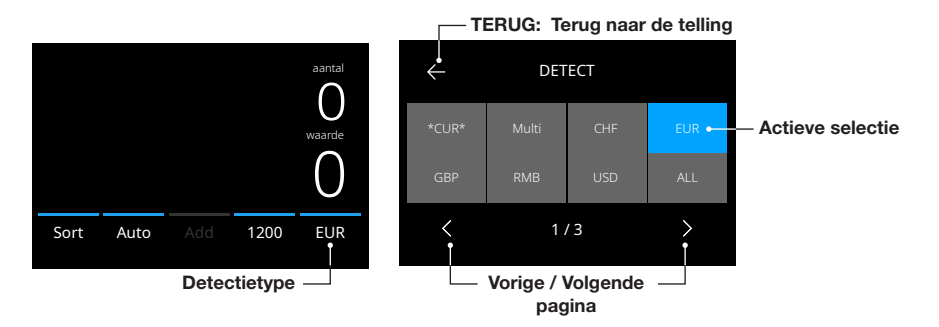

2. Het detectiemenu bevat meerdere selectietegels. Het actieve detectietype heeft een blauw gekleurde tegel. Gebruik de knoppen [LINKS] en [RECHTS] om naar de verschillende pagina's van het detectiemenu te gaan. Druk eenvoudig op de tegel op het scherm die overeenstemt met de valuta of een detectiemethode die u nodig hebt voor uw telling.

Opmerking: Het geselecteerde detectietype bepaalt de beschikbare telmodi.

#### Uitleg van de beschikbare detectietypen

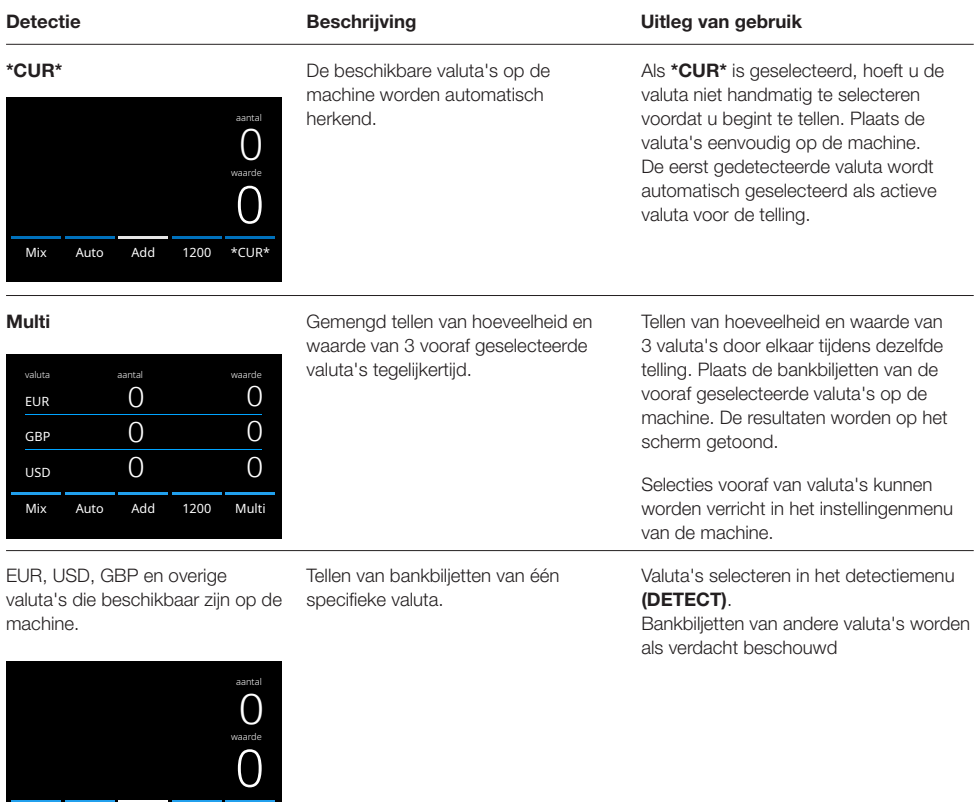

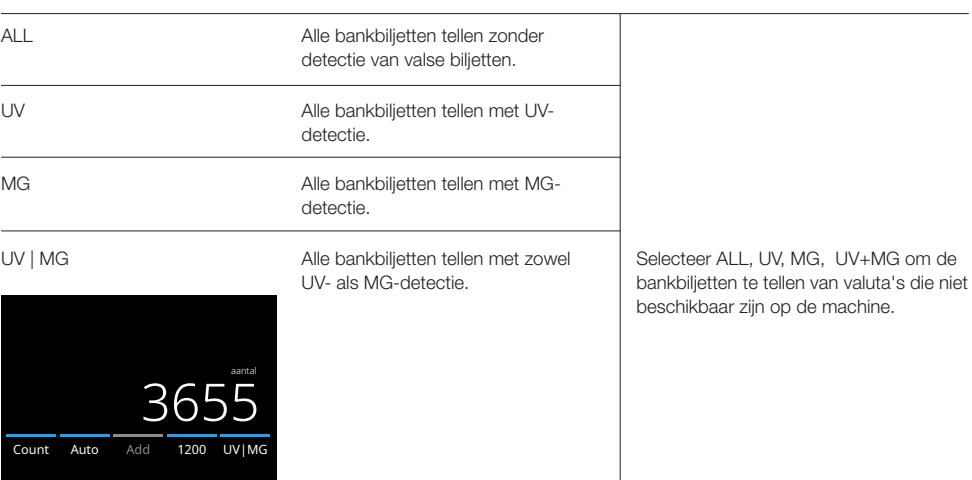

Sort Auto Add 1200 EUR

#### Een telmodus selecteren

1. Druk op het type modus linksonder in het scherm of druk op de knop **[MODE]** op het bedieningspaneel. Het modusmenu wordt geopend.

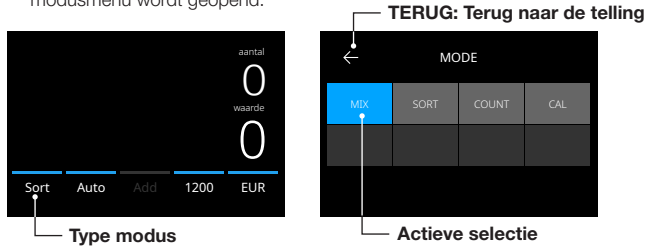

2. Het modusmenu omvat meerdere selectietegels. Het actieve type modus heeft een blauw gekleurde tegel. De beschikbare modustypes worden bepaald door het actieve detectietype. Druk eenvoudig op het modustype dat u nodig hebt voor uw telling.

#### Telsnelheid selecteren

Druk op de weergave van de telsnelheid op het aanraakscherm om het menu voor snelheid te openen. Het snelheidsmenu toont de telsnelheden die beschikbaar zijn binnen de geselecteerde telmodus en detectie-instelling.

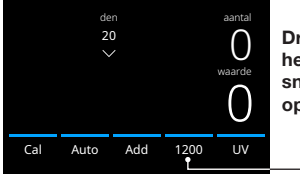

Druk hier om het menu voor snelheid te openen

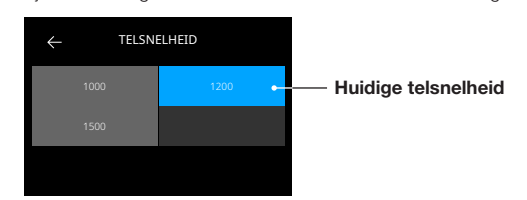

#### Uitleg van de beschikbare telmodi

#### Modus Belangrijkste eigenschap Uitleg van modus

 $\underline{0}$ Mix Auto Add 1200 EUR 0 aantal waarde Mix De waarde en het aantal

denominaties van bankbiljetten tellen.

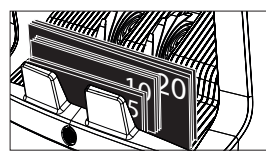

Tellen van waarde en aantal van zowel gesorteerde als niet-gesorteerde denominaties van de geselecteerde valuta. Indien detectie "MULTI" is geselecteerd, kunnen 3 valuta's tegelijkertijd door elkaar worden geteld.

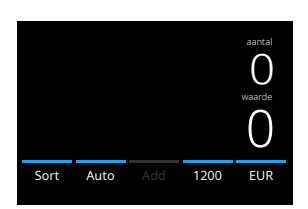

Sort Tellen van het aantal bankbiljetten en de waarde daarvan en tegelijkertijd uitsorteren van bankbiljetten met een andere denominatie.

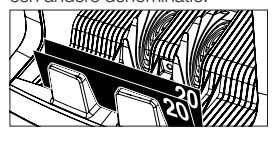

Tellen van het aantal bankbiljetten, gesorteerd per denominatie. Denominaties die afwijken van de denominatie van het eerste getelde bankbiljet worden afgewezen.

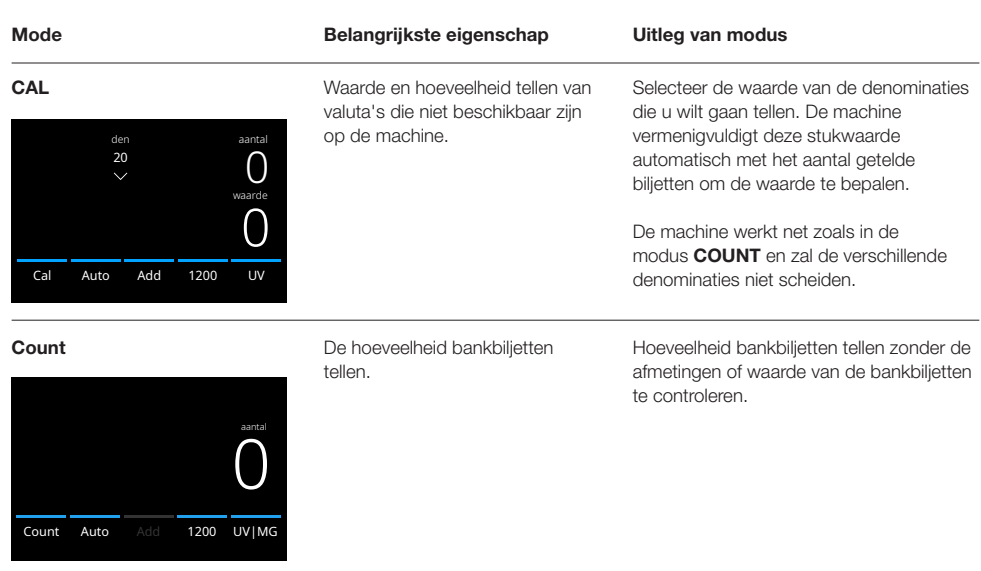

#### Add-functie

Gebruik de Add-functie om de resultaten van meerdere tellingen bij het totaal op te tellen. Druk op [ADD] in het midden onderaan het telscherm of druk op [ADD] op het bedieningspaneel. De balk boven ADD licht blauw op als deze is geactiveerd.

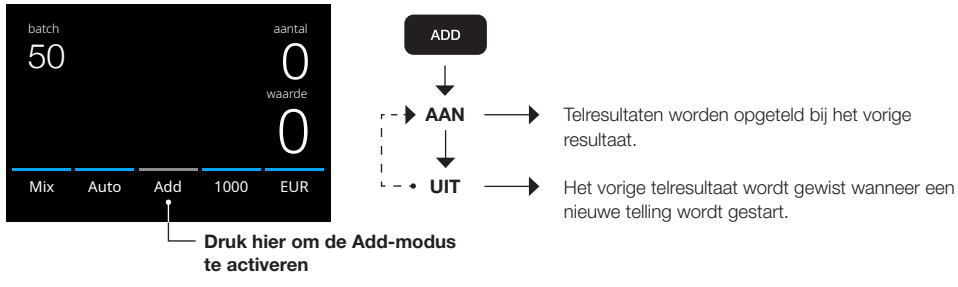

#### Batch-tellen

Gebruik de batch-functie om stapels met gelijke hoeveelheden bankbiljetten te maken. Druk op [BATCH] om het Batchinvoerscherm te openen. Standaard is het batch-aantal ingesteld op 100.

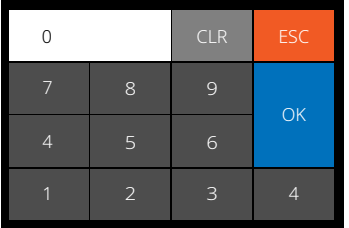

- 1. Typ het gewenste batch-aantal in op het touchscreen en druk op [OK] om het aantal te bevestigen. Of druk meerdere malen op de knop [BATCH] om te wisselen tussen de vooraf ingestelde batch-aantallen.
	- Druk op [CLR] om het ingevoerde aantal te wissen.
	- Druk op [ESC] op het touchscreen om het batchinvoerscherm te verlaten.
- 2. Het batch-aantal wordt weergegeven op het telscherm.
- 3. Plaats een stapel bankbiljetten op de hopper. De machine stopt nu met tellen wanneer het batch-aantal is bereikt.

#### Opmerking: Wanneer het batch-aantal niet is bereikt, laat de machine 1 geluidssignaal horen.

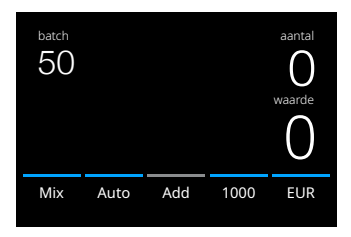

#### Tellen automatisch starten

Wanneer de instelling 'Auto' is geactiveerd, start de machine automatisch met tellen wanneer bankbiljetten op de hopper worden geplaatst. Wanneer Auto is gedeactiveerd, moet de knop [START] worden ingedrukt om te beginnen met tellen.

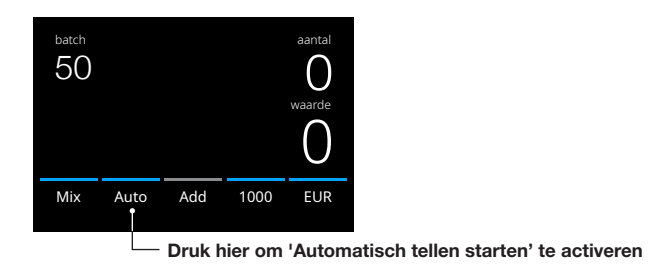

#### **Telrapport**

Gebruik het rapportscherm om de telresultaten van de valutatelling weer te geven. Wanneer de telmodus 'Multi' is geselecteerd, worden de resultaten van 3 valuta's afzonderlijk weergegeven in het telrapport.

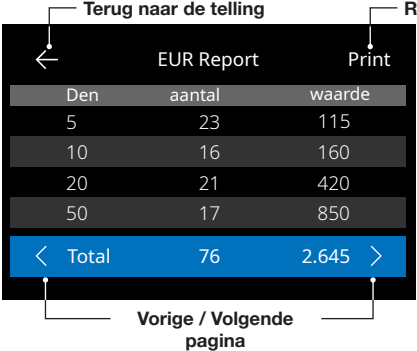

#### Resultaten afdrukken

- 1. Druk na afloop van een telling op [REPORT] om de telresultaten te zien.
- 2. Op het rapportscherm worden de hoeveelheid en waarde van elke denominatie en de totale waarde weergegeven.
- 3. Druk op -> om de volgende pagina's met resultaten te bekijken.
- 4. Druk op 'Print' om de telresultaten naar een printer te sturen.
- 5. Druk op <- om het rapportscherm te verlaten en terug te keren naar het telscherm.

#### Foutmeldingen bankbiljetten

Wanneer de machine tijdens het tellen een verdacht bankbiljet detecteert, zal deze stoppen, een alarmsignaal laten horen en een foutmelding op het scherm tonen. Het laatst getelde bankbiljet in de stacker is het verdachte biljet. Verwijder dit biljet en druk op [Start/OK] om het tellen te hervatten. Tel het bankbiljet nog een keer om er zeker van te zijn dat er een verdacht bankbiljet is gedetecteerd.

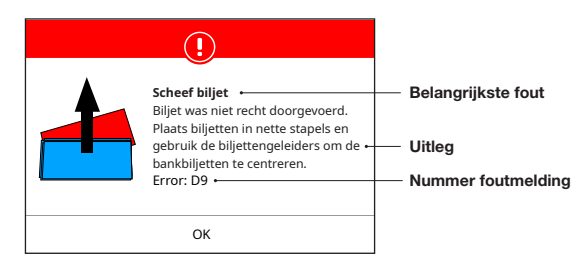

Er kunnen diverse meldingen worden weergegeven. Deze meldingen kunnen optreden tijdens het starten of tijdens het tellen. Het scherm met foutmeldingen toont de belangrijkste fout, de uitleg en oplossing en het nummer van de foutmelding.

### Foutmeldingen bankbiljetten

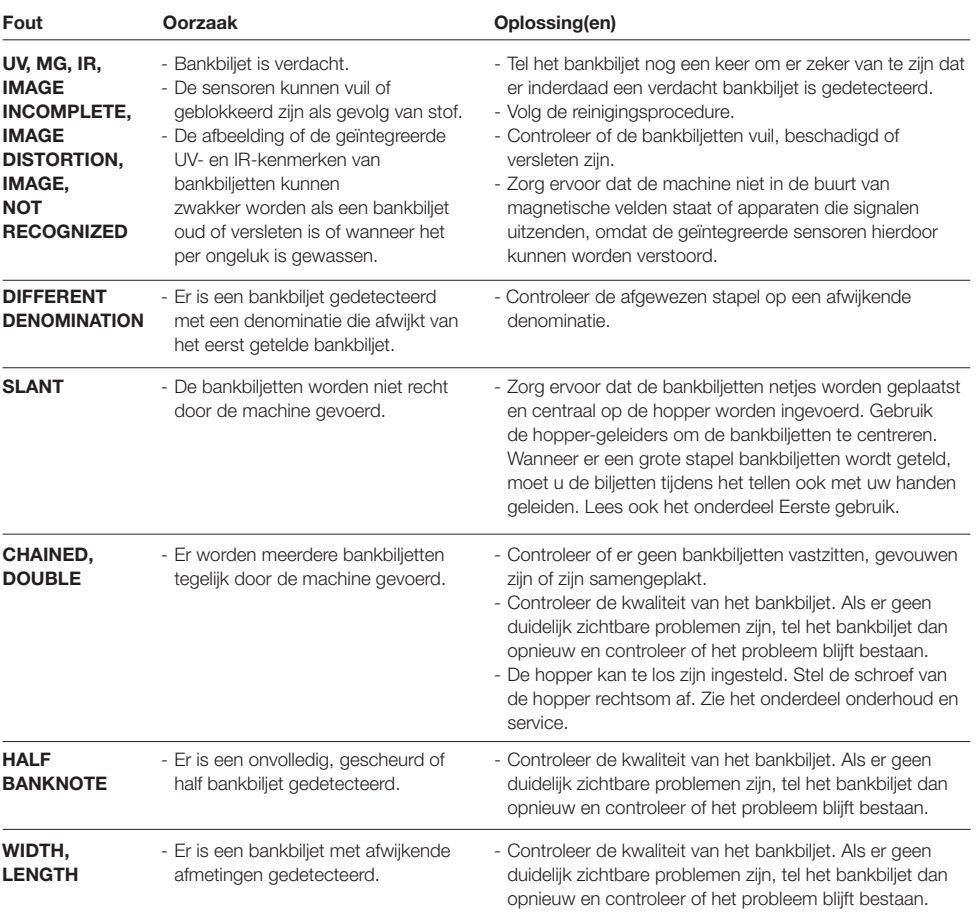

#### Foutmeldingen machine

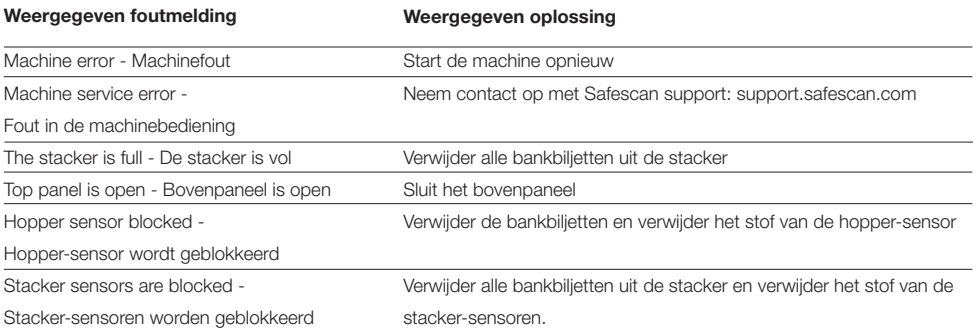

### Snelmenu

Het snelmenu is een handig hulpmiddel met diverse regelmatig gebruikte functies. Open het snelmenu eenvoudig door één keer op het midden van het aanraakscherm te drukken. Als het snelmenu is geopend, druk op een functie op het scherm of druk op [ESC] om het snelmenu te verlaten.

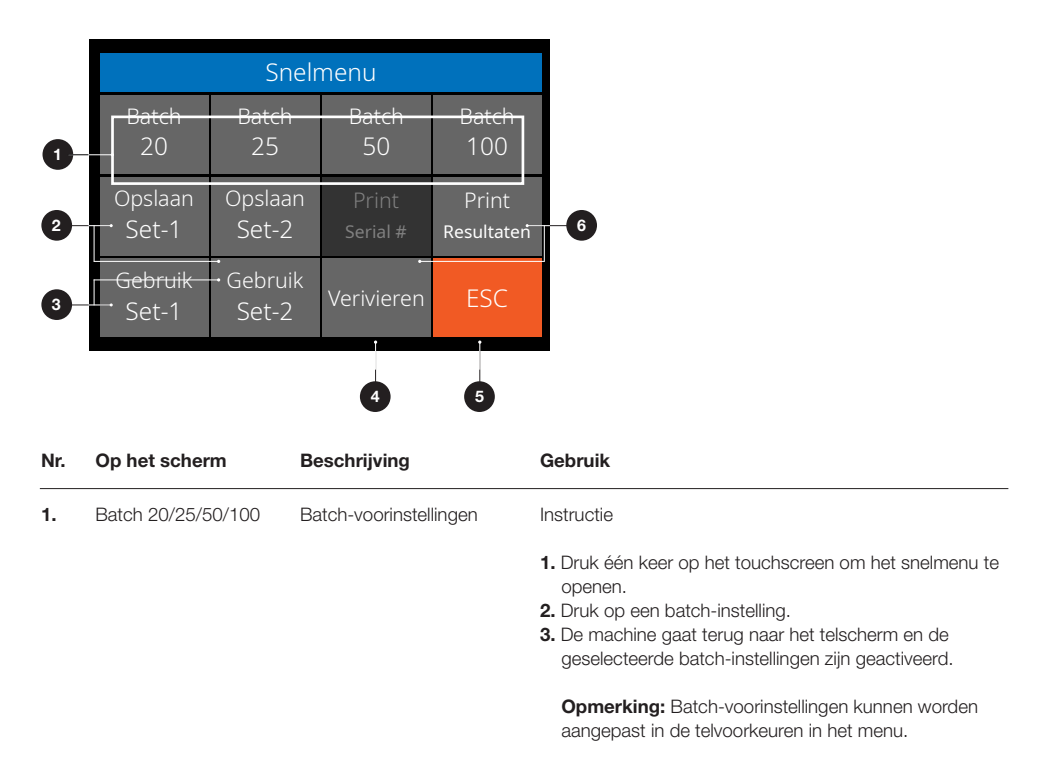

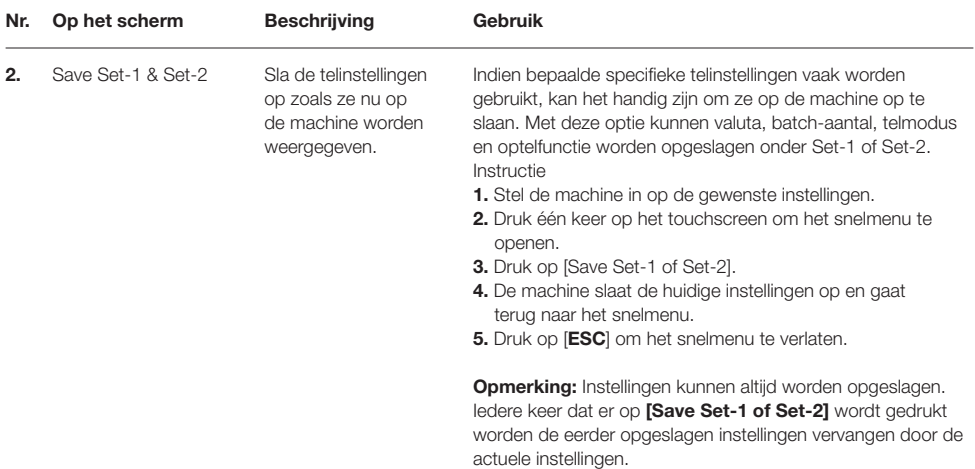

#### Snelmenu

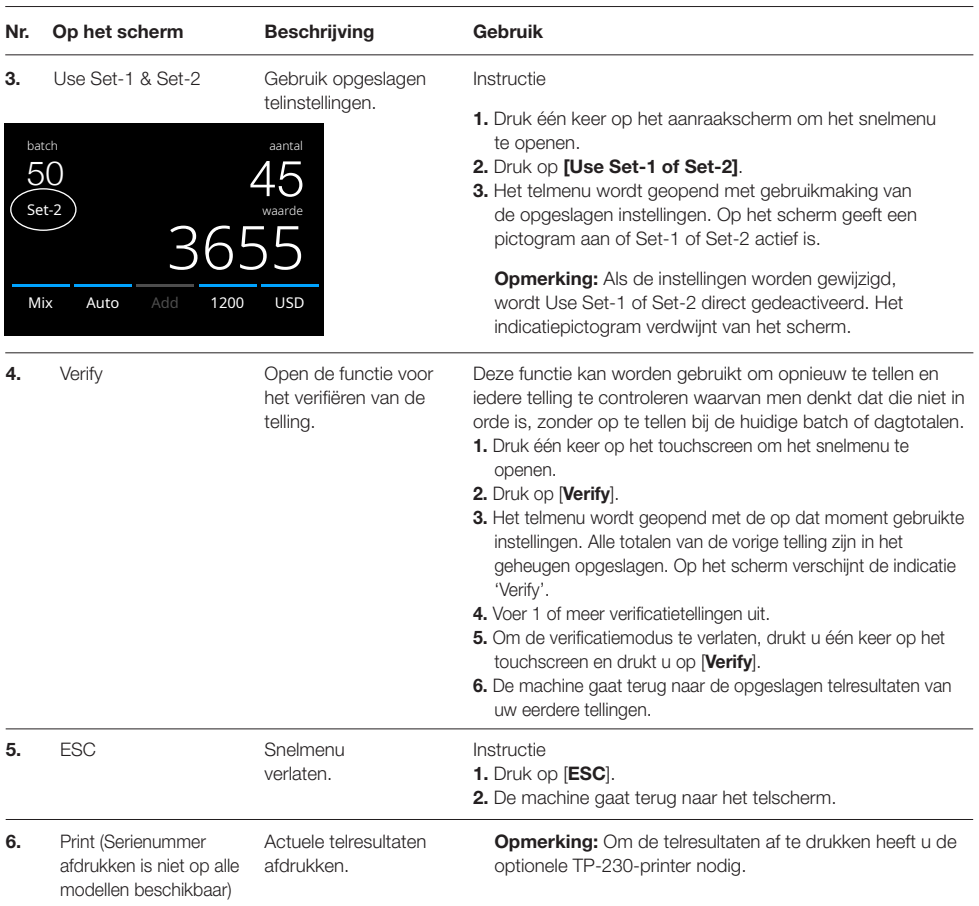

#### Menu

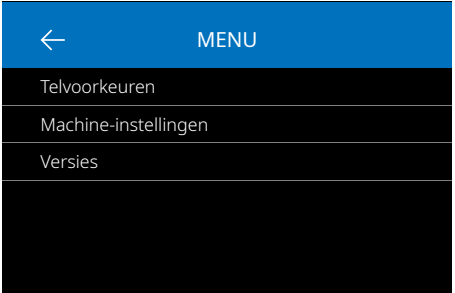

### Werken met het menu

1  $\leftarrow$ Machine-instellingen 2 Tijd en datum 5:23 PM 06 - 23 - 2020 3 4 Behoud instellingen na herstart  $\bigodot$ 5 Batches afronden  $\bigodot$  $\epsilon$  $\lt$ 2 / 4 ↘ 7 Vorige / Volgende pagina

- 1. Druk op de knop [MENU] om het menu te openen.
- 2. Het menu is onderverdeeld in 3 submenu's.
	- Telvoorkeuren
	- Machine-instellingen
	- Versies
- 3. Druk op een submenu-item om het te openen of druk op [<-] om terug te keren naar het telmenu.

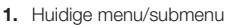

- 2. Eén niveau omhoog gaan
- 3. Menu-onderdeel
- 4. Onderdeelinstellingen
- 5. Functieschakelaar UIT: Schakelaar is grijs
- 6. Functieschakelaar AAN: Schakelaar is helderwit en blauw.
- 7. Indicatie paginanummer

# Menu-onderdelen

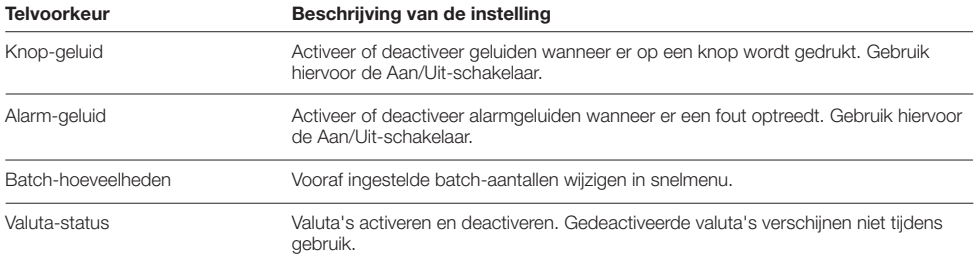

#### Menu-onderdelen

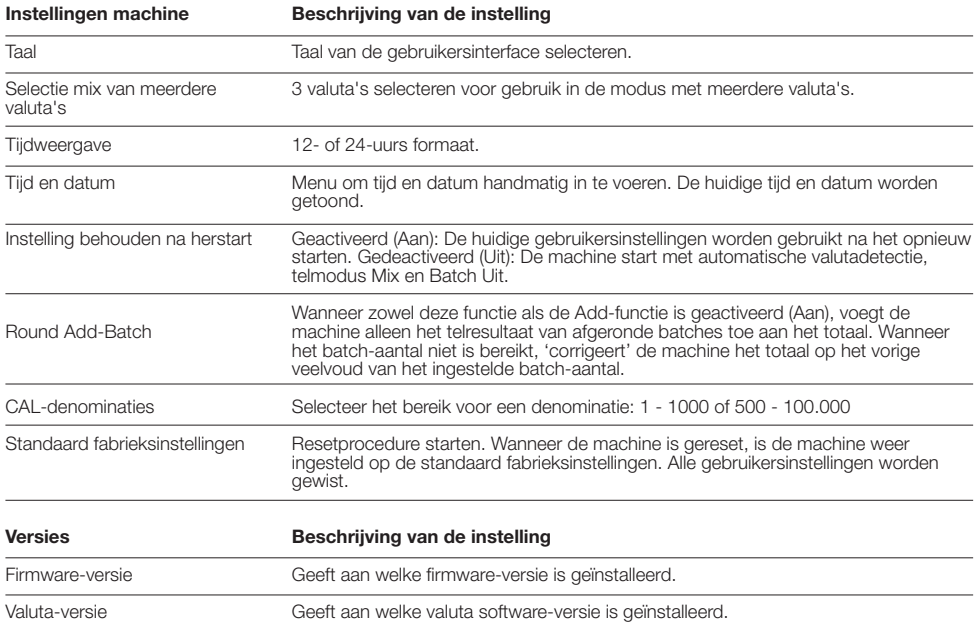

#### Onderhoud en service

Om een continu betrouwbare werking te garanderen moeten de interne onderdelen van de machine en de sensoren regelmatig worden schoongemaakt. Er kan stof of vuil van de bankbiljetten af komen, waardoor de juiste werking van de sensoren wordt verstoord. Ook in het geval van verstoppingen kan het noodzakelijk zijn om het bovenpaneel te openen en de vastzittende bankbiljetten te verwijderen.

**Opmerking:** Zet altijd de machine UIT en haal het stroomsnoer uit de machine voordat u hem gaat repareren.

#### Het boven- en achterpaneel openen

Open het bovenpaneel met de hendel onder het bedieningspaneel.

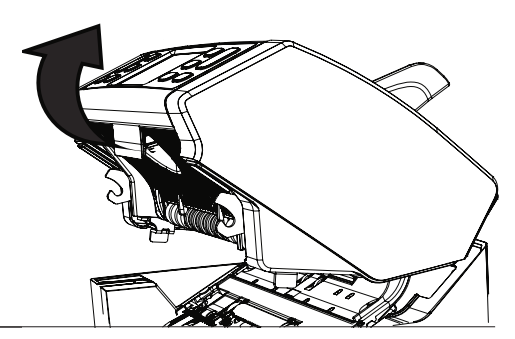

# **Reiniging**

Afhankelijk van hoe vaak de machine wordt gebruikt, moet wekelijks of maandelijks al het stof van de sensoren worden verwijderd met een droge borstel (meegeleverd) of doek. Voor het reinigen wordt gebruik van een spuitbus met perslucht of een stofzuiger aanbevolen. Als u gebruik maakt van een stofzuiger moet u een zachte borstel aan de slang bevestigen. De machine geeft automatisch advies voor onderhoud. Zorg ervoor dat u de machine reinigt zoals wordt geadviseerd.

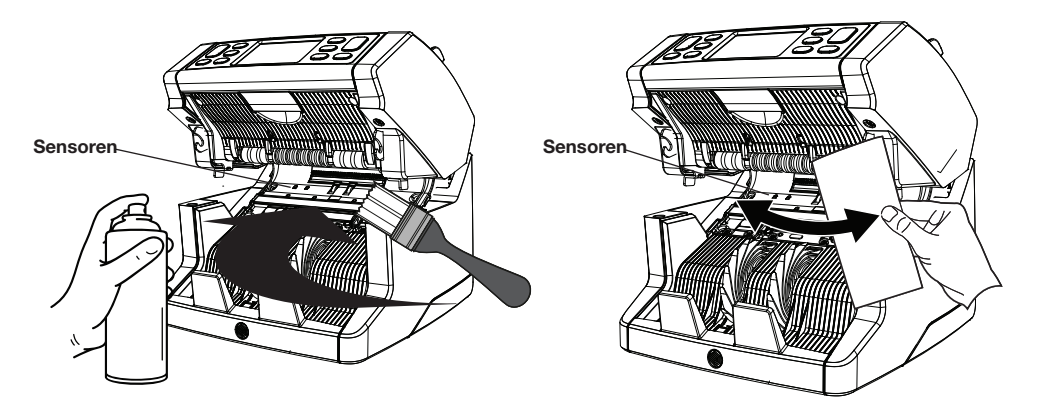

#### Toevoeropening aanpassen

Wanneer telfouten - als gevolg van dubbele, vastgeplakte of scheef ingevoerde bankbiljetten - vaak voorkomen, of wanneer de bankbiljetten niet soepel door de machine worden gevoerd, dan moet mogelijk de toevoeropening van de hopper worden aangepast met de instelknop van de hopper. In de fabriek is de stand van het hopper-wiel optimaal ingesteld. Vanwege de aard van sommige bankbiljetten - zoals bankbiljetten van papier of polymeer - moet de afstelling mogelijk worden aangepast om een optimale toevoer te garanderen.

- Als de bankbiljetten niet soepel worden geteld, verhoog dan de afstand tussen de biljetten door de instelknop linksomte draaien (-).
- Als telfouten zoals 'dubbele biljetten' of 'vastgeplakte/dubbele biljetten' vaak voorkomen, verklein dan de afstand tussen de biljetten door de rechtsom linksom te draaien (+).

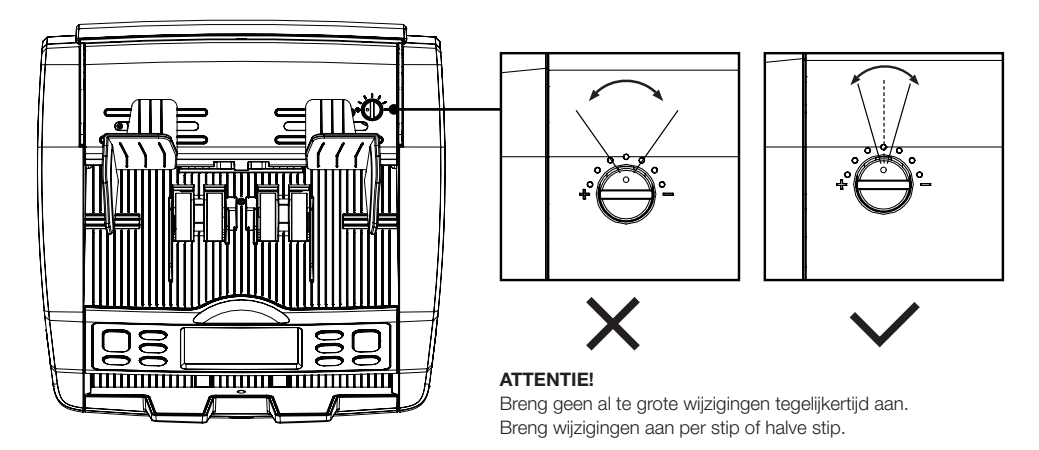

#### Gebruik in combinatie met Safescan Money Counting **Software**

De Safescan 2865-S / 2885-S serie kan worden gebruikt in combinatie met de optionele Safescan Money Counting Software. Ga naar www.safescan.com/downloads. Hiermee kunt u uw telresultaten en serienummerinformatie naar de PC exporteren voor verdere verwerking.

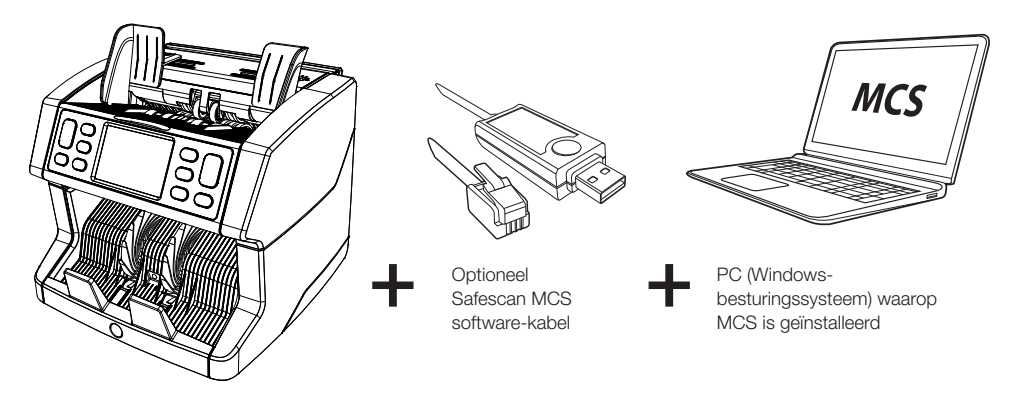

#### Software-updates

Centrale banken passen hun bankbiljetten voortdurend aan de meest recente veiligheidskenmerken aan om vervalsingen nog moeilijker te maken. Het speciale valutamanagementteam van Safescan zorgt ervoor dat uw bankbiljettenteller uit de 2800-serie gelijke tred kan houden met deze wijzigingen.

Alle machines van Safescan worden jaarlijks getest bij de Centrale Banken. Om er zeker van te zijn dat uw machine upto-date is, adviseren wij u om regelmatig onze website te bezoeken om te zien of er updates beschikbaar en nodig zijn voor uw machine.

#### Machine updaten

- 1. Controleer de versie van de valuta-software op uw machine. De software-versie wordt weergegeven in het Menu. Druk op [MENU] en druk vervolgens op 'Versies' om de huidige versies te bekijken.
- 2. Ga naar www.safescan.com/downloads.
- 3. Vul categorie, product en onderdeelnummer in. De meest recente software-updates worden getoond.
- 4. Vergelijk de versienummers en details om te zien of een software-update nodig is.
- 5. Als er een software-update nodig is: Download het softwarepakket en volg de instructies in de bijgevoegde updateprocedure.

#### Technische Specificaties

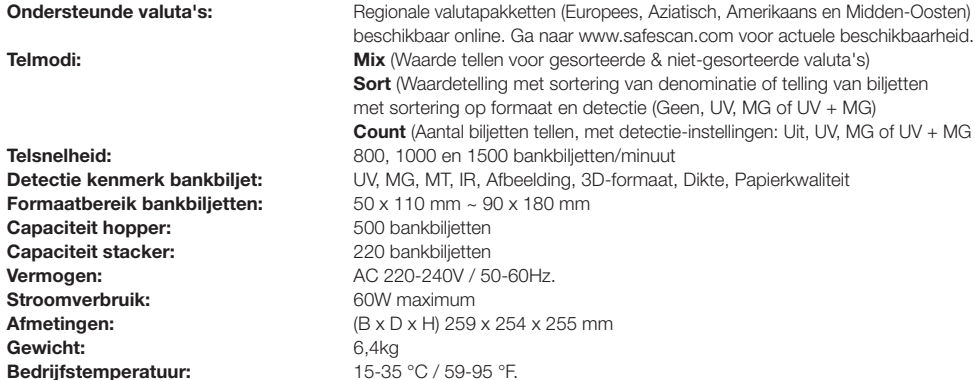

#### Technische Ondersteuning

Ga eerst naar ons online support-center - ga naar support.safescan.com en selecteer 'Banknote Counters'.

Als u verder nog ondersteuning nodig heeft: ons supportteam is bereikbaar per telefoon tijdens kantooruren (GMT +1 tijdszone) of per e-mail en kan al uw vragen over het gebruik van uw Safescan-machine beantwoorden. Ga naar www. safescan.com voor details.

Als u ons support-center belt of mailt, zorg dan dat u de volgende informatie bij de hand heeft: modelnummer, serienummer (zie productsticker aan de onderzijde van de machine), software-versienummer (verschijnt als de machine wordt opgestart) en datum van aankoop.

Serienummer Software-versienummer

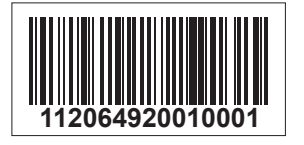

**Type: 2865 Softwareversie: 2865S-E01**

#### 3 jaar garantie

Garantieprocedure: www.safescan.com

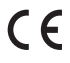

 Dit product is in overeenstemming met de essentiële vereisten en overige relevante bepalingen van de van toepassing zijnde Europese richtlijnen. De Verklaring van Overeenstemming is verkrijgbaar op www.safescan. com

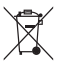

 Breng de machine naar een recyclingcentrum als u deze wilt opruimen. Gooi elektrische apparaten nooit weg bij het huishoudelijk afval.

### **Safescan**®

#### Safescan B.V.

Postbusnummer 7067, 2701AB Zoetermeer, NL Designed in Europe - Made in China www.safescan.com © 2020 Safescan. Alle rechten voorbehouden SAFESCAN® is een geregistreerd handelsmerk

www.safescan.com

201